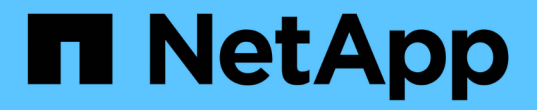

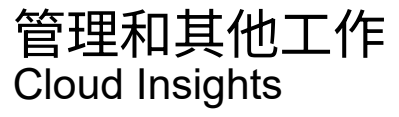

NetApp May 13, 2024

This PDF was generated from https://docs.netapp.com/zh-tw/cloudinsights/API\_Overview.html on May 13, 2024. Always check docs.netapp.com for the latest.

# 目錄

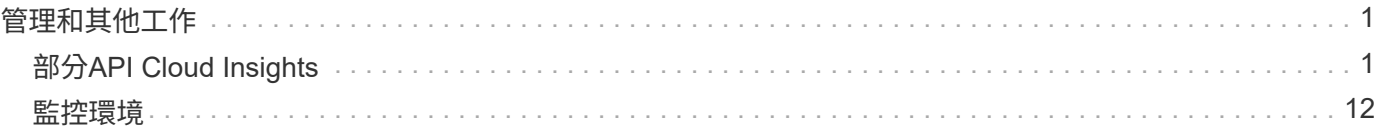

# <span id="page-2-0"></span>管理和其他工作

# <span id="page-2-1"></span>部分**API Cloud Insights**

利用此解決方案、NetApp客戶和獨立軟體廠商(ISV)可以將支援功能與其他應用程式( 例如CMDB或其他票務系統)整合。Cloud Insights Cloud Insights

請注意Cloud Insights 、我們會根據您目前的版本提供下列功能:

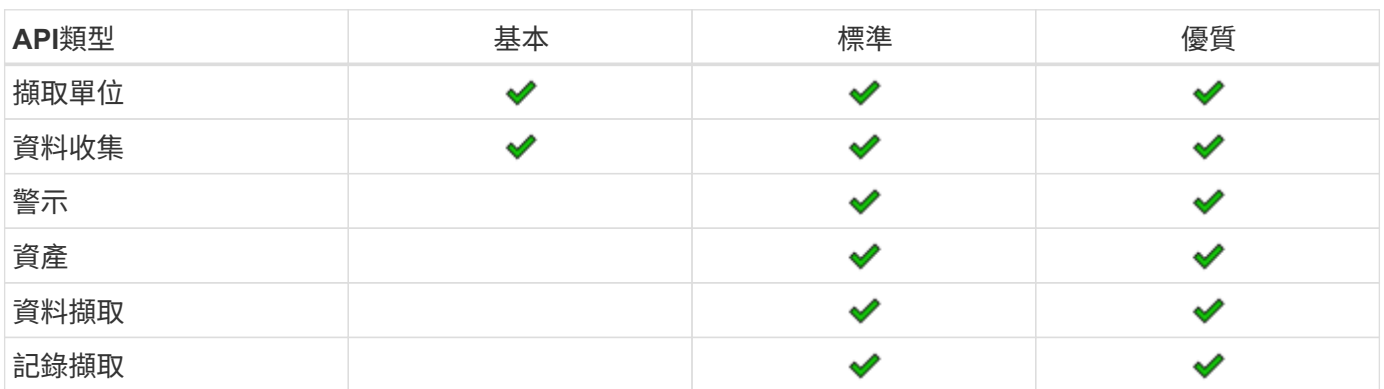

此外Cloud Insights 、您的技術也很出色 ["](https://docs.netapp.com/us-en/cloudinsights/concept_user_roles.html#permission-levels)[功能集角色](https://docs.netapp.com/us-en/cloudinsights/concept_user_roles.html#permission-levels)["](https://docs.netapp.com/us-en/cloudinsights/concept_user_roles.html#permission-levels) 將決定您可以存取哪些API。使用者和來賓角色的權限比 管理員角色少。例如、如果您在「監控與最佳化」中扮演「系統管理員」角色、但「報告」中的「使用者」角 色、則您可以管理除「資料倉儲」以外的所有API類型。

## **API**存取需求

- API存取權杖模式用於授予存取權。
- API Token管理是Cloud Insights 由具備管理員角色的使用者執行。

## **API**文件(**Swagger**)

您可以登入Cloud Insights 到「介紹」並瀏覽至「管理**> API**存取」、以找到最新的API資訊。按一下「\* API Documentation ( API文件\*)」連結。

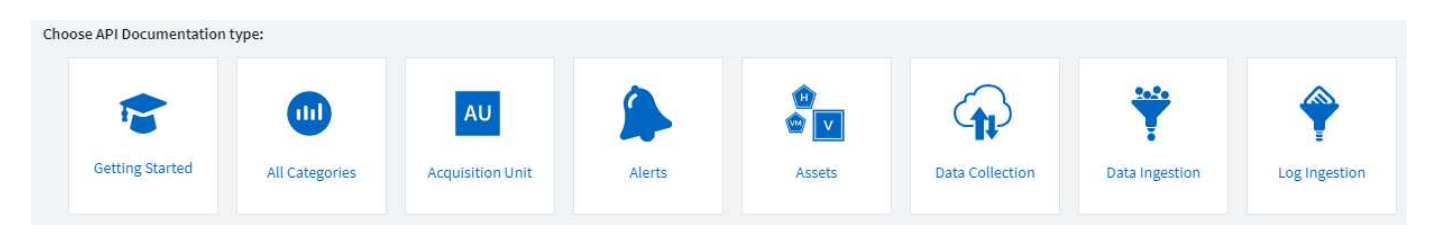

API文件是以Swagger為基礎、提供API的簡短說明與使用資訊、並可讓您在環境中試用。根據您的使用者角色 和/或Cloud Insights 版本的資訊、可用的API類型可能有所不同。

## **ASSETS** annotations

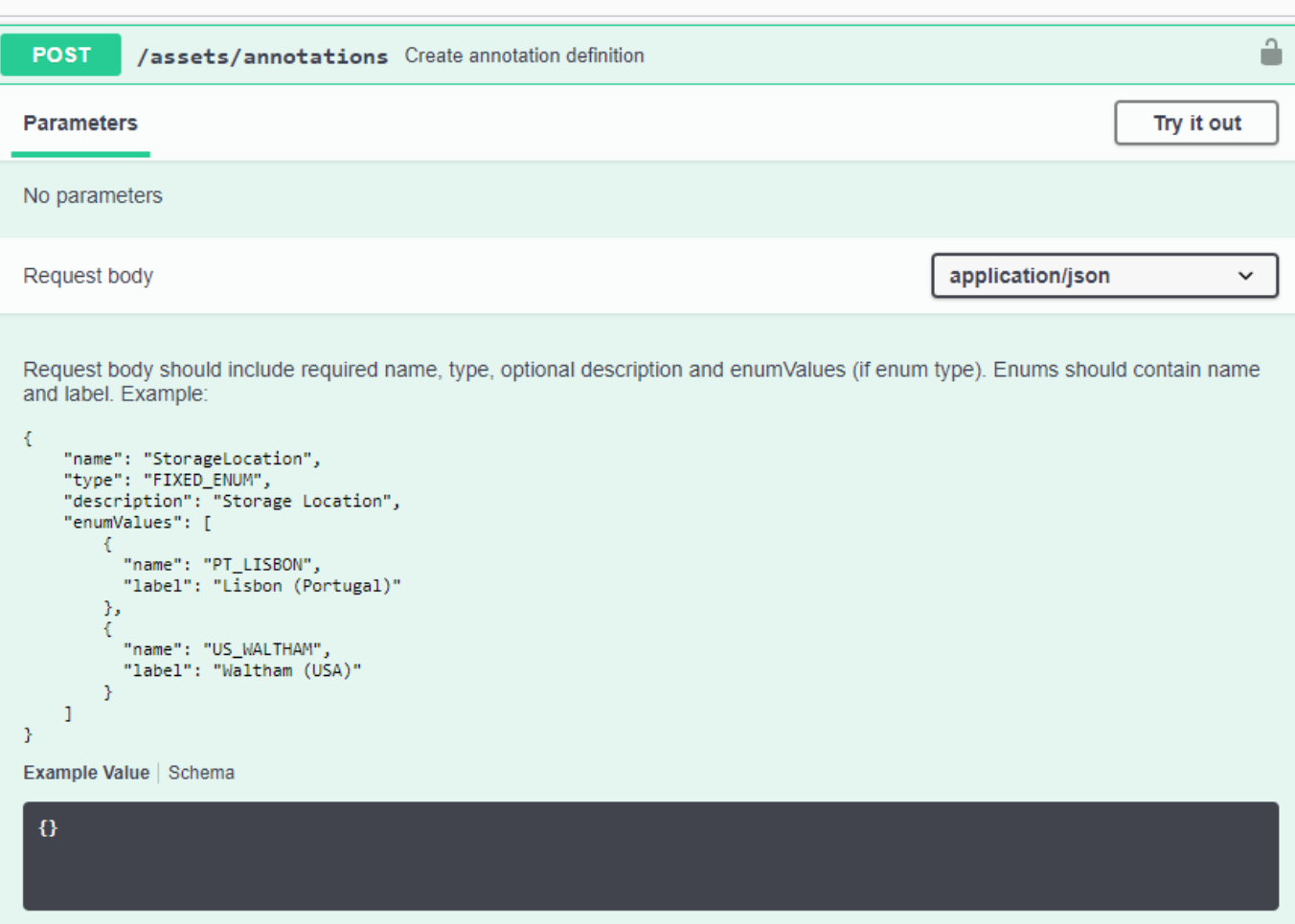

## **API**存取權杖

在使用Cloud Insights 此功能之前、您必須先建立一個或多個\* API存取權杖\*。存取權杖用於指定的API類型、並 可授予讀取和/或寫入權限。您也可以設定每個存取權杖的到期日。指定類型下的所有API都對存取權杖有效。每 個權杖的使用者名稱或密碼都無效。

若要建立存取權杖:

- 按一下「管理**> API**存取」
- 按一下「**+ API**存取權杖」
	- 輸入Token名稱
	- 選取「API類型」
	- 指定授予此API存取的權限
	- 指定權杖過期時間

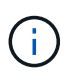

您的權杖只能在建立程序期間複製到剪貼簿並儲存。建立權杖之後、就無法擷取這些權杖、因此 強烈建議您複製權杖、並將其儲存在安全的位置。系統會提示您按一下「複製**API**存取權杖」按 鈕、然後再關閉權杖建立畫面。

您可以停用、啟用及撤銷權杖。停用的權杖可以啟用。

權杖可從客戶的角度授予API一般用途存取權限、並管理其租戶範圍內的API存取權限。客戶管理員可在Cloud Insights 不直接涉及到背後的人員的情況下、授予及撤銷這些權杖。

應用程式會在使用者成功驗證及授權存取後、收到存取權杖、然後在呼叫目標API時、將存取權杖作為認證。傳 遞的權杖會通知API、該權杖的承載已獲授權存取API、並執行授權期間所授予範圍所指定的特定動作。

傳遞存取權杖的HTTP標頭為\* X-CloudInsights:Apikes\*。

例如、使用下列項目來擷取儲存資產:

```
curl https://<tenant host name>/rest/v1/assets/storages -H 'X-
CloudInsights-ApiKey:<API_Access_Token>'
其中、 <API_Access_Token >>是您在API存取建立期間儲存的權杖。
```
請參閱「瀏覽器」頁面、以取得您要使用的 API 特定範例。

## **API**類型

此產品為類別型、目前包含下列類型:Cloud Insights

- 資產類型包含資產、查詢及搜尋API。
	- 資產:列舉頂層物件、並擷取特定物件或物件階層。
	- 查詢:擷取Cloud Insights 及管理各種查詢。
	- 匯入:匯入註釋或應用程式、並將其指派給物件
	- 搜尋:找出特定物件而不知道物件的唯一ID或完整名稱。
- 資料收集類型用於擷取及管理資料收集器。
- 資料擷取類型可用來擷取及管理擷取資料和自訂指標、例如從Telegraf代理程式擷取和管理
- 記錄擷取用於擷取及管理記錄資料

其他類型和/或API可能會隨時間提供。您可以在中找到最新的API資訊 ["API Swagger](https://docs.netapp.com/zh-tw/cloudinsights/.html#api-documentation-swagger)[文件](https://docs.netapp.com/zh-tw/cloudinsights/.html#api-documentation-swagger)["](https://docs.netapp.com/zh-tw/cloudinsights/.html#api-documentation-swagger)。

請注意、使用者可存取的API類型也取決於 ["](https://docs.netapp.com/zh-tw/cloudinsights/concept_user_roles.html)[使用者角色](https://docs.netapp.com/zh-tw/cloudinsights/concept_user_roles.html)["](https://docs.netapp.com/zh-tw/cloudinsights/concept_user_roles.html) 每Cloud Insights 個功能集(監控、工作負載安全、報 告)都有。

## 庫存遍歷

本節說明如何橫越Cloud Insights 階層架構的各種物件。

## 頂層物件

個別物件會在要求中以獨特的URL(在Json中稱為「自我」)加以識別、並需要具備物件類型和內部ID的知 識。對於某些頂層物件(主機、儲存區等)、REST API可讓您存取完整的集合。

API URL的一般格式為:

```
 https://<tenant>/rest/v1/<type>/<object>
例如、若要從名為 mysite.c01.cloudinsights.netapp.com 的租戶擷取所有儲存區、要求UR
L為:
```
https://mysite.c01.cloudinsights.netapp.com/rest/v1/assets/storages

子物件和相關物件

頂層物件(例如Storage)可用於周遊至其他子物件和相關物件。例如、若要擷取特定儲存設備的所有磁碟、請 將儲存設備「自我」URL與「/磁碟」串連、例如:

https://<tenant>/rest/v1/assets/storages/4537/disks

## 擴充

許多API命令都支援\*擴充\*參數、提供相關物件的物件或URL相關詳細資料。

常用的擴充參數是 expansion。回應包含物件所有可用的特定擴充清單。

例如、當您要求下列項目時:

https://<tenant>/rest/v1/assets/storages/2782?expand=\_expands API會傳回物件的所有可用擴充、如下所示:

```
"id": "1247936",
  "self": "/rest/v1/assets/storages/1247936",<br>"name": "amsprdclu01",
  "simpleName": "amsprdclu01",<br>"simpleName": "amsprdclu01",<br>"naturalKey": "5DF483F0-1729-11DC-9A79-123478563412",
  "ip": "10.64.0.132",
  "serialNumber": "1-80-000011",
  "model": "FAS3270, FAS6290",<br>"wendor": "NetApp",<br>"wendor": "NetApp", "microcodeVersion": "8.1.3 clustered Data ONTAP",
  "capacity": {
    "description": "Storage Capacity",
    "unitType": "MB",
    "total": {<br>"value": 8.23185105E8
    ł,
     "storagePools": {
       "value": 5.43220974E8
    \, \,E.
  "isActive": true,
  "createTime": "2013-05-07T16:52:21-0700",
  "family": "FAS3200, FAS6200",
  "managementUrl": null,
  "virtualizedType": "STANDARD",
  "protocols":
  ſ.
    "NAS" ,
    "NFS",
    "CIFS",
    "FC",
    "ISCSI"
  \mathbf{I}expands": {
    "performance": {
       "url": "/rest/v1/assets/storages/1247936/performance",
       "name": "Performance Data"
    \mathbf{L}"storageNodes": {
       "url": "/rest/v1/assets/storages/1247936/storageNodes",
       "name": "Storage Storage Nodes"
    Ι,
     "storagePools": {
      "url": "/rest/v1/assets/storages/1247936/storagePools",<br>"name": "Storage Storage Pools"
    },<br>"storageResources": {
      "url": "/rest/v1/assets/storages/1247936/storageResources",
       "name": "Storage Storage Resourcs"
    \cdot"internalVolumes": {
       "url": "/rest/v1/assets/storages/1247936/internalVolumes",
       "name": "Storage Internal Volumes"
    \frac{1}{2},<br>"volumes": {
       "url": "/rest/v1/assets/storages/1247936/volumes",<br>"url": "/rest/v1/assets/storages/1247936/volumes",
    },<br>"disks": {<br>"url": "/rest/v1/assets/storages/1247936/disks",<br>"name": "Disks"<br>},
    ١,
    "datasources": {
       "url": "/rest/v1/assets/storages/1247936/datasources",
       "name": "Storage Datasources"
    },<br>"ports": {
       "url": "/rest/v1/assets/storages/1247936/ports",
       "name": "Storage Ports"
    "annotations": {
       "url": "/rest/v1/assets/storages/1247936/annotations",
       "name": "Storage Annotations"
    Ι,
     "qtrees": {
       "url": "/rest/v1/assets/storages/1247936/gtrees",
       "name": "Qtrees"
    \frac{1}{2}
```
τ

https://<tenant>/rest/v1/assets/storages/2782?expand=performance,storageR

esources.storage

「擴充」可讓您在單一回應中輸入大量相關資料。NetApp建議您不要同時要求太多資訊、這可能會導 致效能降低。

為了阻止這種情況、無法擴大對頂層集合的要求。例如、您無法一次要求所有儲存物件的擴充資料。用戶端必須 擷取物件清單、然後選擇要展開的特定物件。

## 效能資料

效能資料會在多個裝置之間收集、做為個別的範例。每小時(預設值)Cloud Insights 、將效能範例集合在一起 並加以總結。

API可讓您存取範例和摘要資料。對於具有效能資料的物件、效能摘要可提供為\_expand =效能\_。效能歷程記錄 時間系列可透過巢狀 expansion =效能.history 取得。

效能資料物件的範例包括:

- 儲存效能
- StoragePoolPerformance
- PortPerformance
- 磁碟效能

效能指標有說明和類型、並包含效能摘要的集合。例如、延遲、流量和速率。

「效能摘要」包含說明、單位、樣本開始時間、範例結束時間、以及從單一效能計數器在一段時間範圍內(1小 時、24小時、3天等)計算出的彙總值(目前、最小、最大、平均等)集合。

#### https://tenant.cloudinsights.netapp.com/rest/v1/assets/storages/1/performance?expand=history

÷

**Details** 

**Response body** 

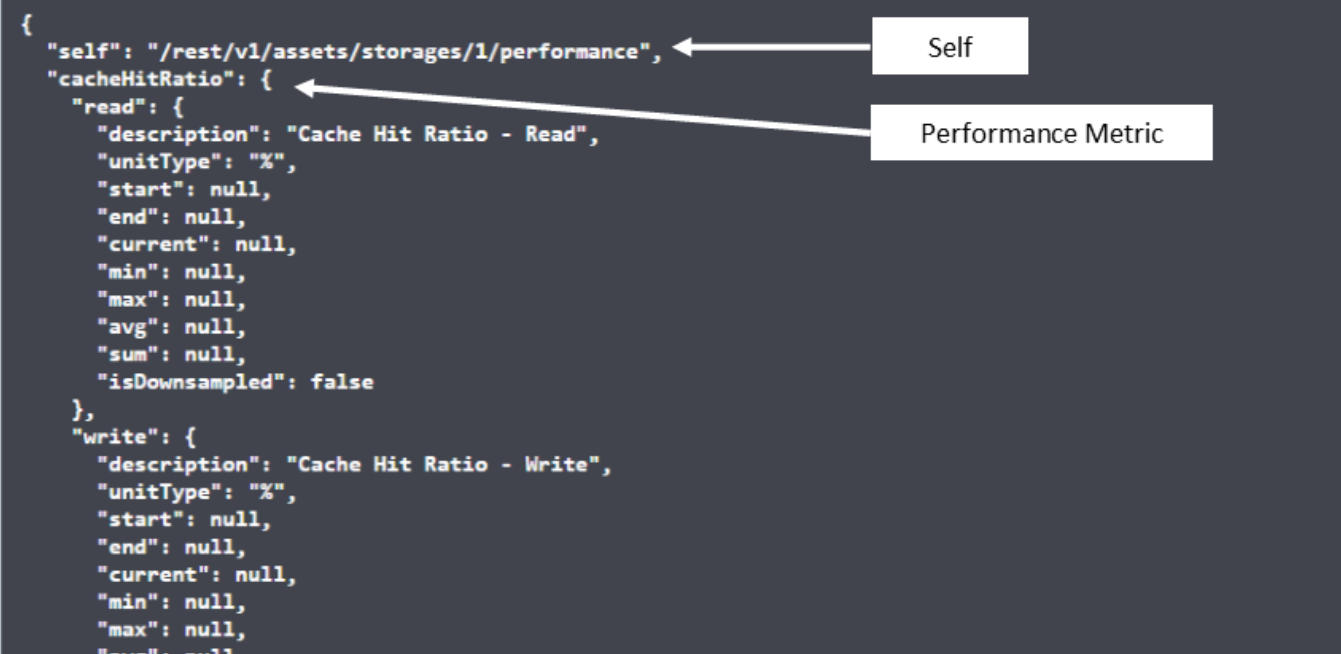

**Response body** 

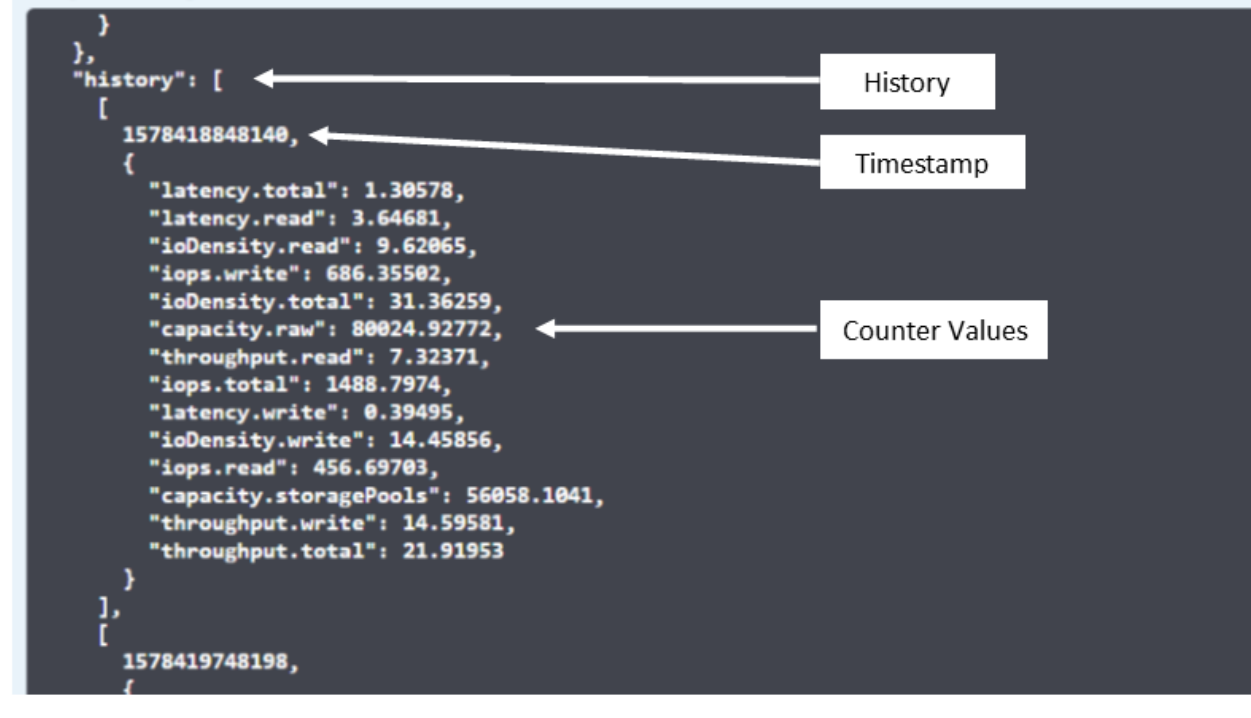

產生的效能資料字典有下列機碼:

• 「自我」是物件的唯一URL

- 「歷程記錄」是時間戳記配對清單及計數器值對應清單
- 每個其他的字典金鑰(「磁碟處理量」等)都是效能指標的名稱。

每種效能資料物件類型都有一組獨特的效能指標。例如、虛擬機器效能物件支援「磁碟處理量」作為效能指標。 每個支援的效能指標都是指標字典中所顯示的特定「效能類別」。支援本文稍後列出的多種效能指標類 型。Cloud Insights每個效能指標字典也會有「說明」欄位、此欄位是人類可讀取的效能指標說明、以及一組效 能摘要計數器項目。

「效能摘要」計數器是效能計數器的摘要。它會顯示典型的彙總值、例如計數器的最小值、最大值和平均值、以 及最新觀察值、彙總資料的時間範圍、計數器的單位類型和資料臨界值。只有臨界值為選用項目、其餘屬性為必 填項目。

這些類型的計數器均提供效能摘要:

- 閱讀–讀取作業摘要
- 寫入–寫入作業的摘要
- 總計–所有作業的摘要。它可能高於簡單的讀寫總和、可能包括其他作業。
- 總計上限–所有作業的摘要。這是指定時間範圍內的最大總計值。

## 物件效能指標

API可傳回環境中物件的詳細度量、例如:

- 儲存效能指標、例如IOPS(每秒輸入/輸出要求數)、延遲或處理量。
- 交換器效能指標、例如流量使用率、零點數資料或連接埠錯誤。

請參閱 ["API Swagger](https://docs.netapp.com/zh-tw/cloudinsights/.html#api-documentation-swagger)[文件](https://docs.netapp.com/zh-tw/cloudinsights/.html#api-documentation-swagger)["](https://docs.netapp.com/zh-tw/cloudinsights/.html#api-documentation-swagger) 以取得每種物件類型的度量資訊。

## 效能歷程記錄資料

歷史記錄資料會以時間戳記和計數器對應配對的清單形式顯示在效能資料中。

歷史記錄計數器是根據效能指標物件名稱來命名。例如、虛擬機器效能物件支援「磁碟處理量」、因此歷程記錄 對應會包含名為「diskThroued.read」、「diskThroued.write」和「diskThroued.Total」的機碼。

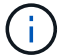

時間戳記為UNIX時間格式。

以下是磁碟效能資料Json的範例:

```
"performance": {
    "self": "/rest/vl/assets/disks/4013931/performance",
    "iops": \{"performanceCategory": "IOPS",
      "description": "Disk IOPS",
      "read": {"description": "Disk Read Iops",
        "unitType": "IO/s",
        "start": 1399305599999,
        "end": 1402604368055,
        "current": 1,
        "min": 0,"max": 6,
        "avg": 0.5532
      \mathcal{L}[...]"total": {
        "description": "Disk Total Throughput",
        "unitType": "MB/s",
        "start": 1399305599999,
        "end": 1402604368055,
        "current": 0,
        "min": 0,"max" : 2,
        "avg": 0.1702
     \mathcal{F}Η,
    "history":
    \mathfrak{r}I
        1399300412690,
        \{"utilization.total": 12,
          "iops.total": 26,
          "iops.write": 22,
          "iops.read": 4,
          "throughput.read": 0,
          "utilization.read": 2.12,
          "throughput.total": 5,
          "utilization.write": 10.24,
          "throughout write": 5
```
## 具有容量屬性的物件

具有容量屬性的物件會使用基本資料類型和電容項目來表示。

## 電容項目

CapacityItem是單一邏輯容量單位。其父物件所定義的單位為「Value(值)」和「highThreshold(高臨界值 )」。它也支援選用的明細圖、說明如何建構容量值。例如、100 TB storagePool的總容量為值100的電容項 目。細項資料可能顯示已配置給「資料」的60 TB及「快照」的40 TB。

#### 附註

「高臨界值」代表對應度量的系統定義臨界值、用戶端可用來針對超出可接受設定範圍的值產生警示或視覺 提示。

以下顯示具有多個容量計數器的StoragePools容量:

## **StoragePoolCapacity**

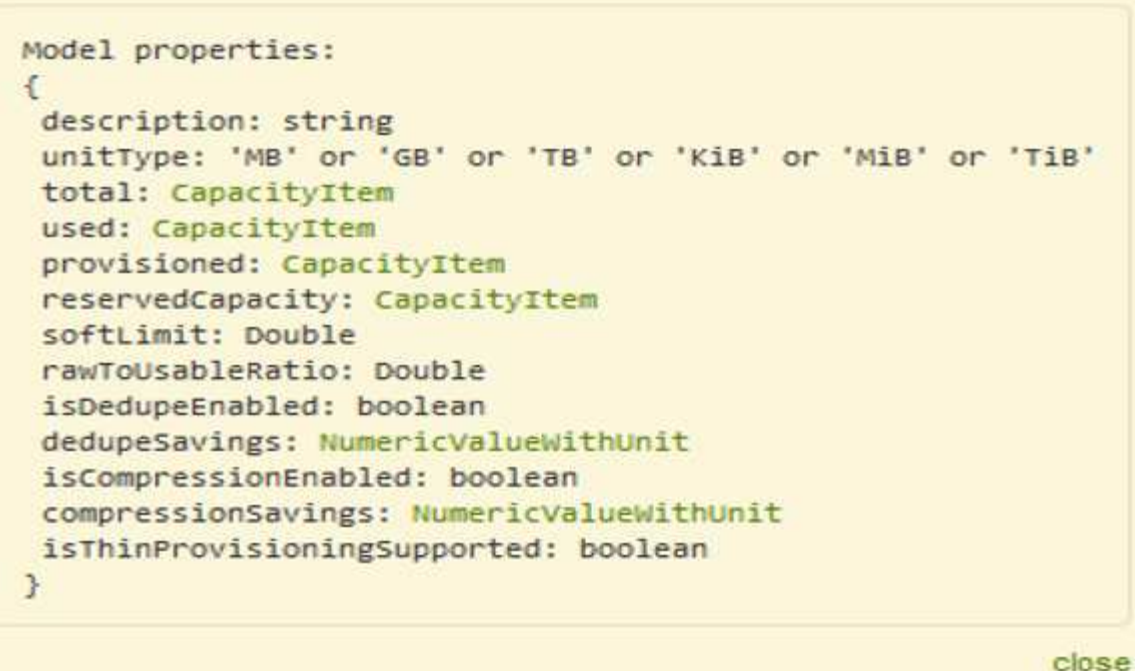

使用搜尋來查詢物件

搜尋API是系統的簡單入口點。API的唯一輸入參數是自由格式字串、而產生的Json則包含分類結果清單。類型 與庫存不同、例如儲存設備、主機、資料存放區等。每種類型都會包含符合搜尋條件的物件類型清單。

支援可延伸(廣泛開放)的解決方案、可與協力廠商協調、業務管理、變更控制和票證系統、以及自訂的CMDB 整合功能整合。Cloud Insights

Cloud Insight的RESTful API是整合的主要點、可讓使用者輕鬆有效地移動資料、並讓使用者無縫存取資料。

## 停用或撤銷**API**權杖

若要暫時停用API權杖、請在API權杖清單頁面上、按一下API的「三個點」功能表、然後選取「*Disable*」。您 可以隨時使用相同的功能表重新啟用權杖、然後選取\_Enable\_。

若要永久移除API權杖、請從功能表中選取「撤銷」。您無法重新啟用撤銷的權杖、必須建立新的權杖。

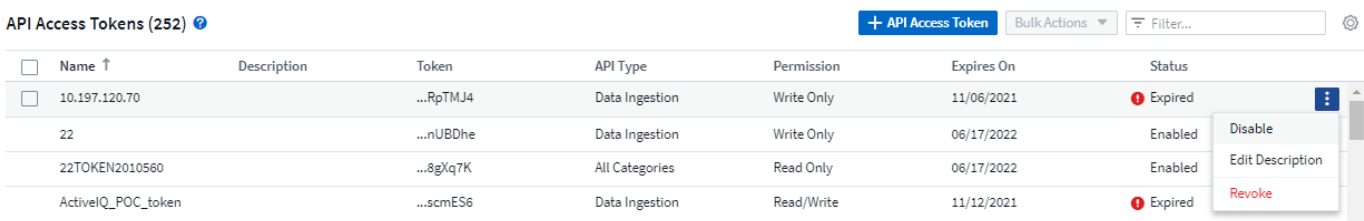

## 正在循環過期的**API**存取權杖

API存取權杖有到期日。當API存取權杖過期時、使用者需要產生新的權杖(具有讀取/寫入權限的 Data擷取 類 型)、然後重新設定Telegraf、以使用新產生的權杖、而非過期的權杖。以下步驟詳細說明如何執行此作業。

#### **Kubernetes**

請注意、這些命令使用預設命名空間「NetApp-Monitoring」。如果您已設定自己的命名空間、請在這些名稱空 間以及所有後續命令和檔案中取代該命名空間。

附註:如果您已安裝最新的NetApp Kubernetes監控操作員、並使用可續約的API存取權杖、即將到期的權杖將 自動由新的/重新整理的API存取權杖取代。不需要執行下列手動步驟。

• 編輯NetApp Kubernetes監控操作員。

```
 kubectl -n netapp-monitoring edit agent agent-monitoring-netapp
* 修改_spec.output-sink .ap-key_值、以新的API權杖取代舊的API權杖。
```

```
spec:
…
   output-sink:
  - api-key:<NEW API TOKEN>
```
#### **RHEL/CentOS**和**DEBIAN/Ubuntu**

• 編輯Telegraf組態檔、並以新的API權杖取代舊API權杖的所有執行個體。

```
sudo sed -i.bkup 's/<OLD API TOKEN>/<NEW API TOKEN>/g'
/etc/telegraf/telegraf.d/*.conf
* 重新啟動Telegraf。
```
sudo systemctl restart telegraf

#### **Windows**

• 對於\_C:\Program Files\Telegraf\Telegraf.d\_中的每個Telegraf組態檔、請將舊API權杖的所有執行個體、以新 的API權杖取代。

```
cp <plugin>.conf <plugin>.conf.bkup
(Get-Content <plugin>.conf).Replace('<OLD_API_TOKEN>',
'<NEW_API_TOKEN>') | Set-Content <plugin>.conf
```
• 重新啟動Telegraf。

Stop-Service telegraf Start-Service telegraf

# <span id="page-13-0"></span>監控環境

稽核

若要識別預期(追蹤)或非預期(疑難排解)的變更、您可以檢視Cloud Insights 有關「非 更新」系統事件和使用者活動的稽核記錄。

檢視稽核事件

若要檢視「稽核」頁面、請按一下功能表中的\*管理>稽核\*。隨即顯示「稽核」頁面、提供每個稽核項目的下列 詳細資料:

- 時間:事件或活動的日期和時間
- 使用者:啟動活動的使用者
- 角色-使用者在Cloud Insights 功能方面的角色(來賓、使用者、系統管理員)
- \* IP\*:與事件相關的IP位址
- 行動:活動類型、例如登入、建立、更新
- 類別:活動類別
- 詳細資料:活動詳細資料

顯示稽核項目

檢視稽核項目的方法有許多種:

- 您可以選擇特定的期間(1小時、24小時、3天等)來顯示稽核項目。
- 您可以按一下欄標題中的箭頭、將項目的排序順序變更為遞增(向上箭頭)或遞減(向下箭頭)。 依預設、表格會以遞減時間順序顯示項目。
- 您可以使用篩選欄位、只顯示您要在表格中顯示的項目。按一下[+]按鈕以新增其他篩選條件。

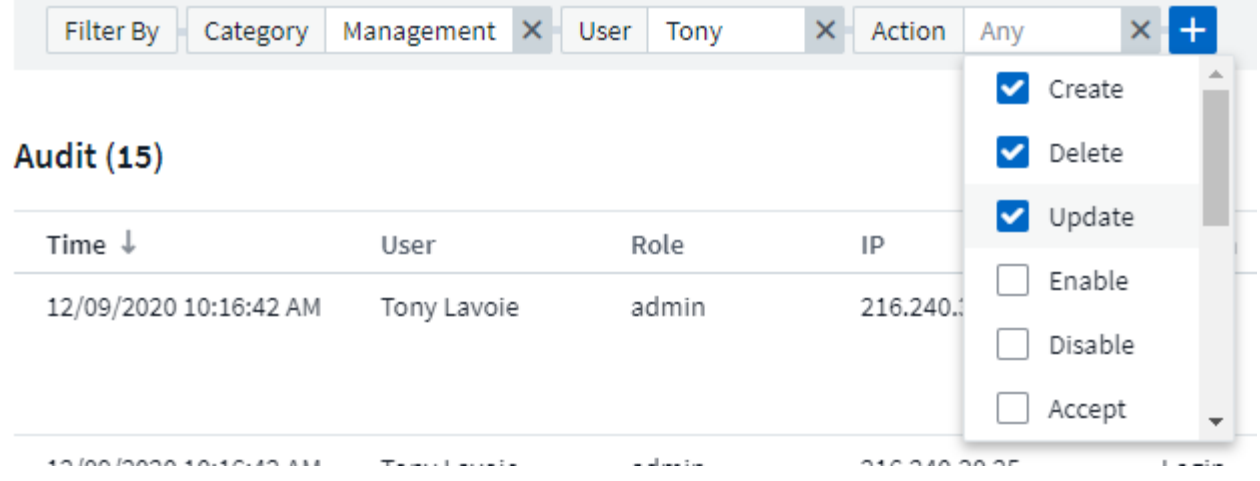

#### 更多篩選資訊

您可以使用下列任一項來精簡篩選條件:

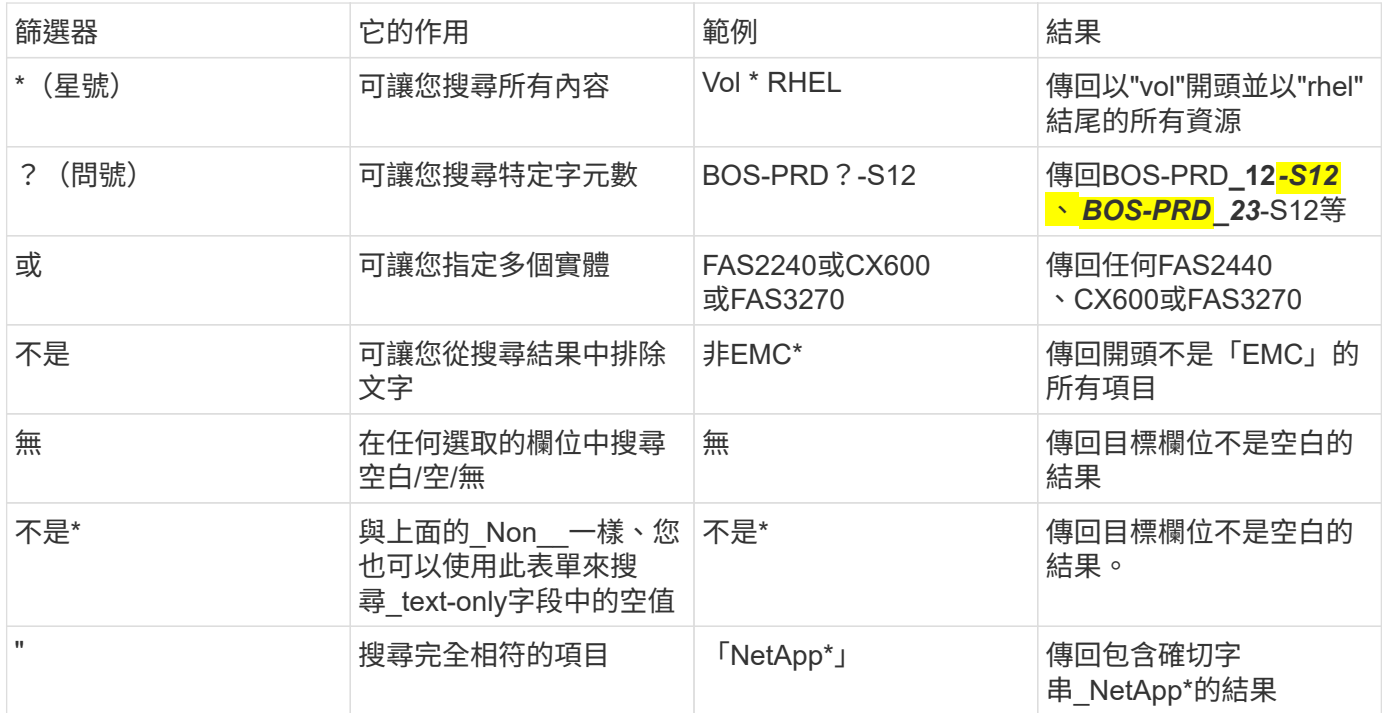

如果您以雙引號括住篩選字串、Insight會將第一個和最後一個報價之間的所有內容視為完全相符。報價內的任何 特殊字元或運算子都將視為文字。例如、篩選「\*」會傳回文字星號的結果;在此情況下、星號不會視為萬用字 元。在雙引號中加上運算子OR和not時、也會被視為字串。

## 稽核事件與行動

由NetApp稽核的事件和行動Cloud Insights 可分為下列幾大類:

• 使用者帳戶:登入、登出、角色變更等

範例: \_ 使用者 \* Tony Lavoi\* 從 \* 10.1.120.15\* 登入、使用者代理程式 \* Mozilla / 5.0 ( Windows NT 10.0 ; Win64 ; x64 ) AppleWebKit/537.36 ( KHTML 、例如 Gecko ) Chrome / 85.0.4183.121

Safari/537.36\* 、登入方法 \* BlueXP PortPortal 登入 \*

• 擷取單位:建立、刪除等

範例:擷取單元*\* AU*波士頓*1 \**移除。

• 資料收集器:新增、移除、修改、延遲/恢復、變更擷取單位、 開始/停止等

範例: 資料來源\* FlexPod 《不知道實驗室》、廠商 NetApp 、機型 ONTAP 《不知道資料管理軟體》\*、IP \*  $192 \cdot 168 \cdot 106.5$ 

• 應用程式:新增、指派至物件、移除等

範例:*Internal Volume \* ocisedev:t1appSVM01*:*t1appFlexVol01\**已新增至應用程式*\* Test App*\*。

• 附註:新增、指派、移除、附註規則動作、附註值變更、 等等

範例:註釋值\*波士頓\*新增至註釋類型\* SalesOffice\_\*。

• 查詢:新增、移除等

範例:*Query \* TL\* Sales Query*已新增。

• 監控:新增、移除等

範例:監控 Aggr大小-已更新CI警示通知Dev\_

• 通知:變更電子郵件等

範例:已建立收件人\_CI-alerts通知-DL\_

#### 匯出稽核事件

您可以將稽核顯示結果匯出至.CSV檔案、以便分析資料或將其匯入其他應用程式。

#### 步驟

- 1. 在「稽核」頁面上、設定所需的時間範圍和任何您想要的篩選條件。僅匯出符合您所設定篩選和時間範圍的 稽核項目。Cloud Insights
- 2. 按一下「 Export」(匯出)按鈕 四 在表格右上角。

顯示的稽核事件將匯出至.CSV檔案、最多可匯出10、000列。

#### 保留稽核資料

不保留稽核資料的時間長短Cloud Insights 取決於您的版本:

- Basic Edition:稽核資料保留30天
- 標準版和高級版:稽核資料保留1年以上、再加1天

超過保留時間的稽核項目會自動清除。不需要使用者互動。

您可以在這裡找到有關稽核問題疑難排解的建議。

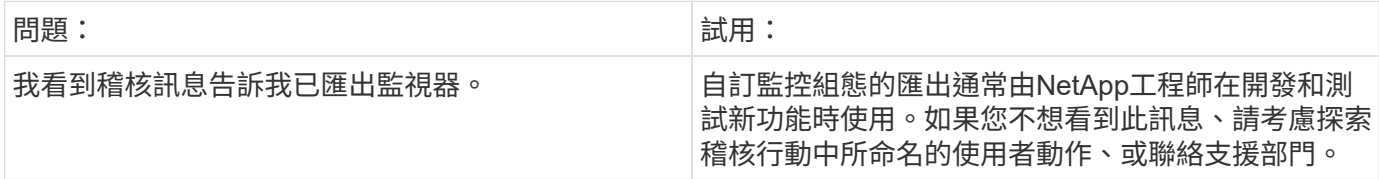

## **Active IQ**

NetApp ["Active IQ"](https://www.netapp.com/us/products/data-infrastructure-management/active-iq.aspx) 為NetApp客戶的硬體/軟體系統提供一系列視覺化、分析及其他支援相 關服務。由NetApp回報的資料Active IQ 可加強系統問題的疑難排解、並提供與您的裝置 相關的最佳化與預測分析。

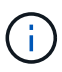

Cloud Insights 聯邦版不提供 ActiveIQ 。

針對任何由NetApp監控和回報的NetApp叢集式不知所面臨的\*風險\*。Cloud Insights Data ONTAP Active IQ針 對儲存系統所回報的風險、Cloud Insights 會由效益管理系統自動收集、作為從這些裝置收集資料的一部分。您 必須將適當的資料收集器新增Cloud Insights 至功能不實、才能收集Active IQ 功能不實的風險資訊。

不顯示不受監控且未經由效益分析報告的不適用的系統風險資料。Cloud Insights ONTAP Active IQ

報告的風險顯示Cloud Insights 於「風險」表的「*storage*」和「*\_storage nod*節點」資產登陸頁上。下表顯示風 險詳細資料、風險類別及風險的潛在影響、並提供Active IQ 指向「介紹儲存節點所有風險的資訊」頁面的連結 (需要NetApp支援帳戶登入)。

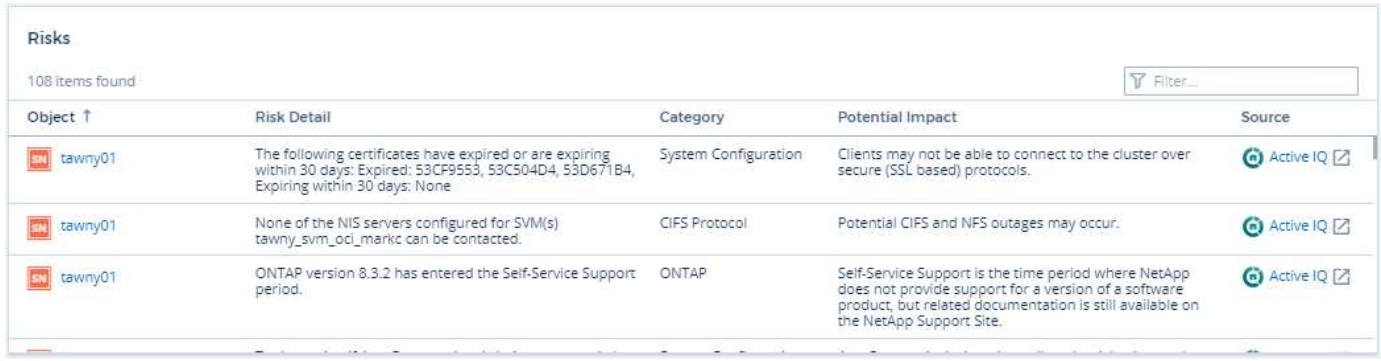

登陸頁的「摘要」小工具中也會顯示已報告風險的計數、並會顯示連結至適當Active IQ 的「功能表」頁面。 在\_storage登陸頁面上、此計數是所有基礎儲存節點的風險總和。

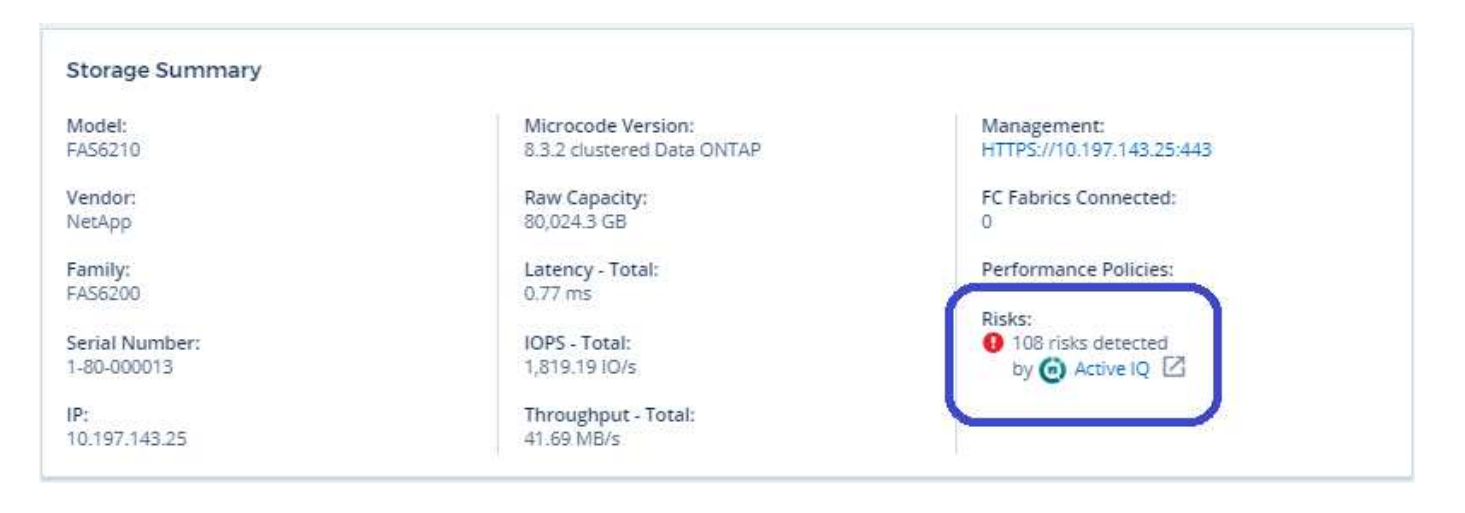

#### 開啟**Active IQ** 「介紹」頁面

按一下Active IQ 指向某個資訊頁的連結時、如果您目前尚未登入Active IQ 您的資訊區帳戶、則必須執行下列步 驟、才能檢視Active IQ 儲存節點的資訊區頁面。

1. 在「更新摘要」小工具或風險表中、按一下「恢復」連結。Cloud Insights Active IQ

2. 登入您的NetApp支援帳戶。您將直接進入Active IQ 資訊區的儲存節點頁面。

#### 查詢風險

在這個功能中、您可以將\*監控.count\*欄新增至儲存設備或儲存節點查詢。Cloud Insights如果傳回的結果包 含Active IQ監控的儲存系統、則監控.count欄會顯示儲存系統或節點的風險數量。

#### 儀表板

您可以建立小工具(例如圓形圖、表格小工具、長條圖、直條圖、散佈圖、 以及單一價值小工具)、以視覺化 方式呈現Data ONTAP 由NetApp監控之NetApp叢集式視覺化系統的儲存和儲存節點物件風險Active IQ 。在這些 小工具中、「物件風險」可選取為欄或度量、其中「儲存或儲存節點」是焦點物件。

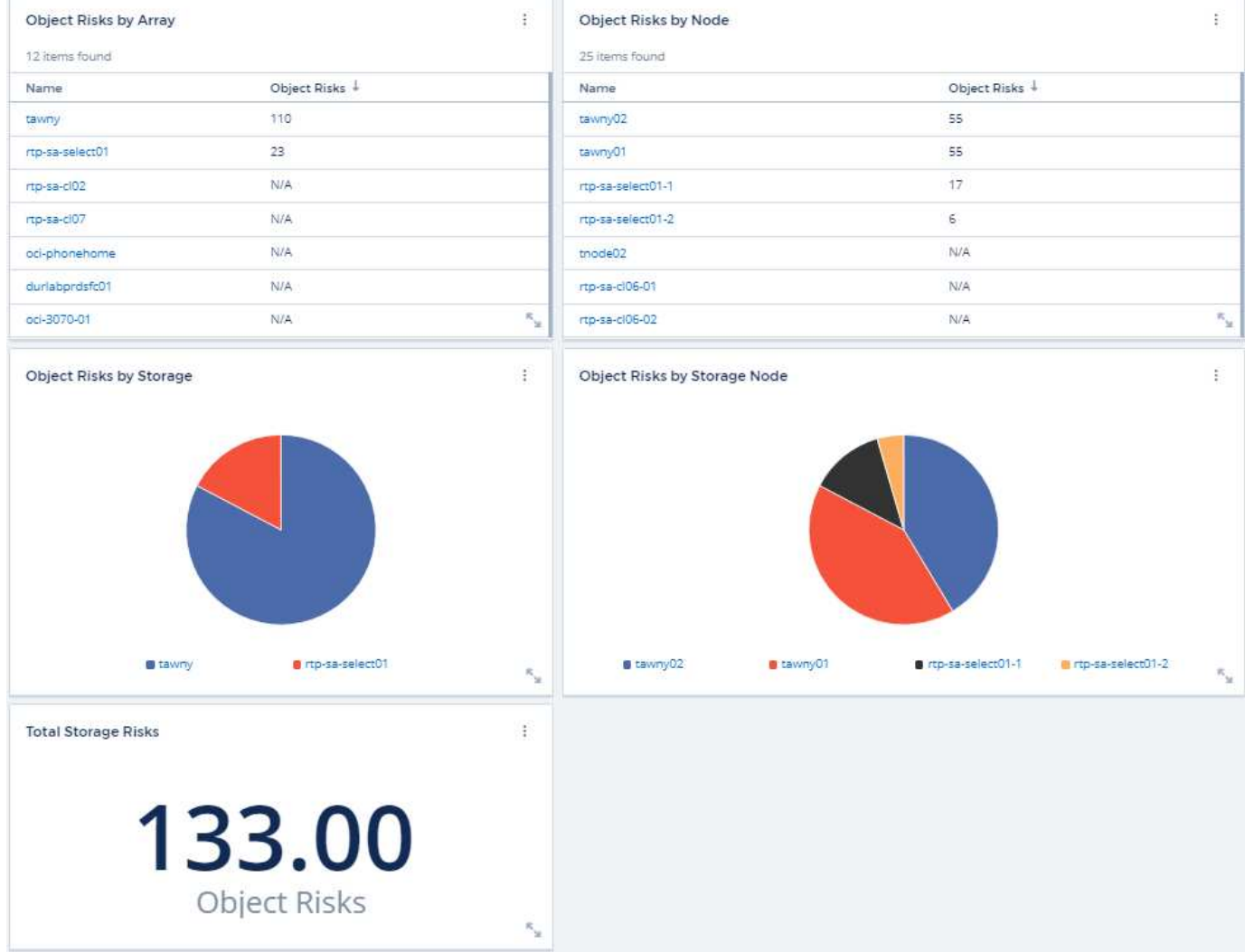

### 版權資訊

Copyright © 2024 NetApp, Inc. 版權所有。台灣印製。非經版權所有人事先書面同意,不得將本受版權保護文件 的任何部分以任何形式或任何方法(圖形、電子或機械)重製,包括影印、錄影、錄音或儲存至電子檢索系統 中。

由 NetApp 版權資料衍伸之軟體必須遵守下列授權和免責聲明:

此軟體以 NETAPP「原樣」提供,不含任何明示或暗示的擔保,包括但不限於有關適售性或特定目的適用性之 擔保,特此聲明。於任何情況下,就任何已造成或基於任何理論上責任之直接性、間接性、附隨性、特殊性、懲 罰性或衍生性損害(包括但不限於替代商品或服務之採購;使用、資料或利潤上的損失;或企業營運中斷),無 論是在使用此軟體時以任何方式所產生的契約、嚴格責任或侵權行為(包括疏忽或其他)等方面,NetApp 概不 負責,即使已被告知有前述損害存在之可能性亦然。

NetApp 保留隨時變更本文所述之任何產品的權利,恕不另行通知。NetApp 不承擔因使用本文所述之產品而產 生的責任或義務,除非明確經過 NetApp 書面同意。使用或購買此產品並不會在依據任何專利權、商標權或任何 其他 NetApp 智慧財產權的情況下轉讓授權。

本手冊所述之產品受到一項(含)以上的美國專利、國外專利或申請中專利所保障。

有限權利說明:政府機關的使用、複製或公開揭露須受 DFARS 252.227-7013(2014 年 2 月)和 FAR 52.227-19(2007 年 12 月)中的「技術資料權利 - 非商業項目」條款 (b)(3) 小段所述之限制。

此處所含屬於商業產品和 / 或商業服務(如 FAR 2.101 所定義)的資料均為 NetApp, Inc. 所有。根據本協議提 供的所有 NetApp 技術資料和電腦軟體皆屬於商業性質,並且完全由私人出資開發。 美國政府對於該資料具有 非專屬、非轉讓、非轉授權、全球性、有限且不可撤銷的使用權限,僅限於美國政府為傳輸此資料所訂合約所允 許之範圍,並基於履行該合約之目的方可使用。除非本文另有規定,否則未經 NetApp Inc. 事前書面許可,不得 逕行使用、揭露、重製、修改、履行或展示該資料。美國政府授予國防部之許可權利,僅適用於 DFARS 條款 252.227-7015(b)(2014 年 2 月)所述權利。

商標資訊

NETAPP、NETAPP 標誌及 <http://www.netapp.com/TM> 所列之標章均為 NetApp, Inc. 的商標。文中所涉及的所 有其他公司或產品名稱,均為其各自所有者的商標,不得侵犯。